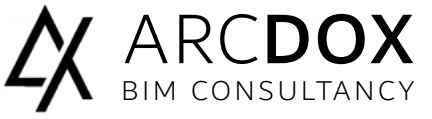

Basic Level Course

# **AUTODESK®** REVIT STRUCTURES ESSENTIALS

### DELIVER MORE CONSISTENT, COORDINATED PROJECTS

Streamline projects, from design concept to fabrication, with Revit. Improve installation accuracy and constructability by connecting your structural design to the detailed model. The trainee is introduced to the concepts of Building Information Modelling (BIM) and the tools for parametric design, analysis, and documentation. The trainee will learn the fundamental features of Autodesk Revit Structure, learn to use the 3D parametric design tools for creating and analysing a project, and finish with construction documentation and design visualisation.

### Course Overview

This course will provide the trainee with a solid foundation in Building Information Modelling and has been designed to teach the concepts and principles from building design through construction documentation using the Autodesk Revit Structure software. The course introduces the trainee to the user interface and the basic building components of the software that makes it a powerful and flexible structural modelling tool. The course will show you the tools necessary to create, modify, and document your parametric model.

### Recommended experience level

No previous experience required.

### Modality

3 Days course (18 hours), delivered in our training facilities in Sandyford, or can be delivered on site.

### Material

Training Book and Revit files are provided by us.

### Certificate

At the end of the course you will have the skills to start your first Revit project, in addition as Autodesk® Authorized Training Centre (ATC®) you will receive an official certificate from Autodesk. This course was designed to meet your learning needs with professional instructors, relevant content, authorized courseware, and evaluation by Autodesk.

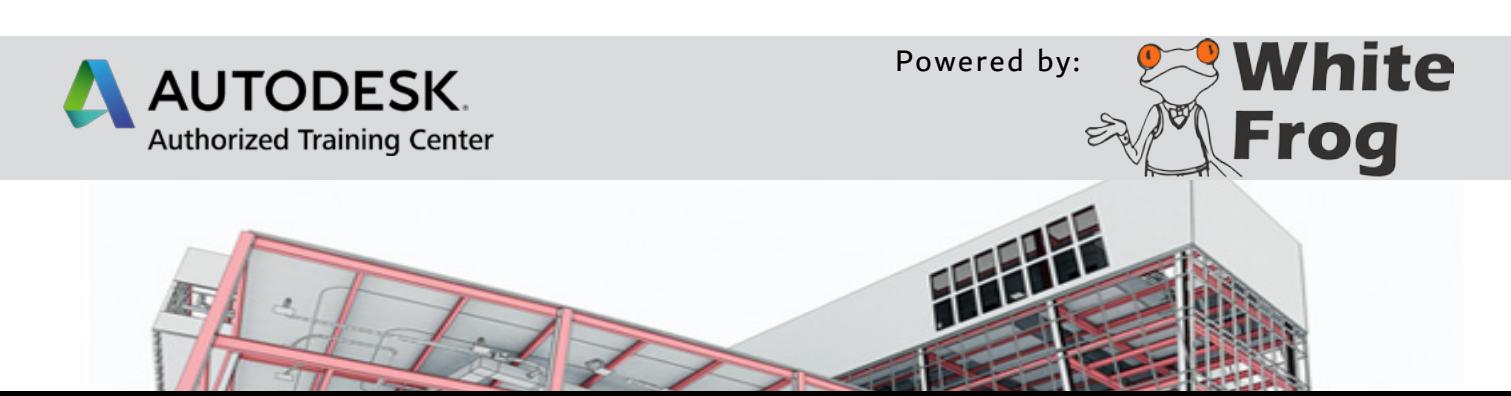

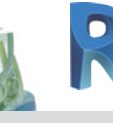

# Revit Structures Essentials

Modules

#### Introducing Revit as a BIM tool

What will BIM deliver? / Industry drivers/Introducing Levels of BIM Implications on team and workflow; fee and deliverables; contract and insurance issues

### UI Tour, Project Navigation and View Creation

Plans, sections and elevations Displaced views, callouts and drafting views 3D isometrics, perspectives and walkthrough movies

### Element Selection and Manipulation

Element properties and manipulation Instance and Type parameters / Modify tools, Nodes and Snaps

### Visibility Control and Categorisation Project-Wide Settings / View Specific Overrides

Element Specific Overrides / Individual Line Overrides Model Development Methodology

## Is BIM just about 3D? / Information timeline and overload

How a project develops from a base template The complexity of components / Controlling graphical display Establishing a Project

Project units / Structural settings / Analytical settings Linking CAD and Revit Architecture / Coordination review

Modelling Basics - Walls, Columns, Beams and Bracing

Basic definitions / Relating slabs to walls and supporting framework Column and beam placement / Bracing characteristics

#### Foundations and Piling

Footings and foundations types / Slabs, walls, piers and pilasters System Family Editing

Understanding properties such as function, and wrapping of layers Creating and utilising a system family library

#### Basic Schedules and Legends

Generation of tabular interrogations of the model Style schedules / Legends

#### Geometry Formation and In-Place Families

Interactive session on the creation and manipulation of basic solid and void forms; Extrusion, Blend, Revolve, Sweep, Swept Blend Slab and Roof Tools

Relating to slabs to walls and supports / Basic Roof Designs Cantilevers, span direction and adding slopes / Slab foundation Stairs, Ramps and Railings

Basic stair creation / Non-standard and multi-storey stairs Characteristics of simple ramps/Hosted and stand-alone handrailing

#### Beam and Truss Systems

Beam systems creation / Sketching boundaries and rules / Modifying beam system properties / Concrete framing systems and pan joist slabs / Truss elements, placement and family creation

#### Construction sequencing (Phasing)

Phase filters and graphic overrides / Project phasing, properties Combining phases, infill and the demolition of elements

### 2D Draughting and Annotation

Detail component libraries / Repeating details Lines and arcs / Text, Tags and keynotes

#### Basic Subdivision and Collaboration

Model management/ Project team collaboration techniques Transmittal and model issue protocols

### Basics of large-model sub-division

Sheet Compilation and Publication Project browser organisation – WIP and Publish

Creating and populating sheets / Publishing document management

Introduction to the Principles of Family Editing

The basic process / 10 stages for trouble-free family creation Considering options and alternatives

Design option terminology and workflow / Use design option sets Design sets and incorporating design options

### About Training in ArcDox

ArcDox are unique in Ireland as the only working practise that is also an AutoDesk Authorised Training Centre. Our AutoDesk Certified Trainers, are also professionally qualified users, working with BIM on a daily basis.

We can provide a range of training options, whether at our dedicated training facilities in Dublin, or On-Site training at your company or for your project teams. We are also developing a range of Online, and Blended Training courses which are underpinned by ArcDox's expertise and support services.

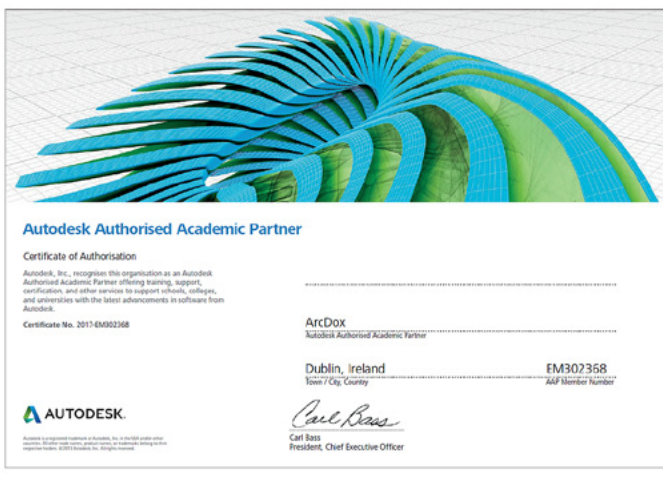

### ARCDOX

Architecture & Training Centre

Unit 311 Q-House 76 Furze Road, Sandyford Dublin D18 YV50 Ireland.

#### mail@arcdox.com

Tel: +353 (0)1 4371200 Fax: +353 (0)1 4371201